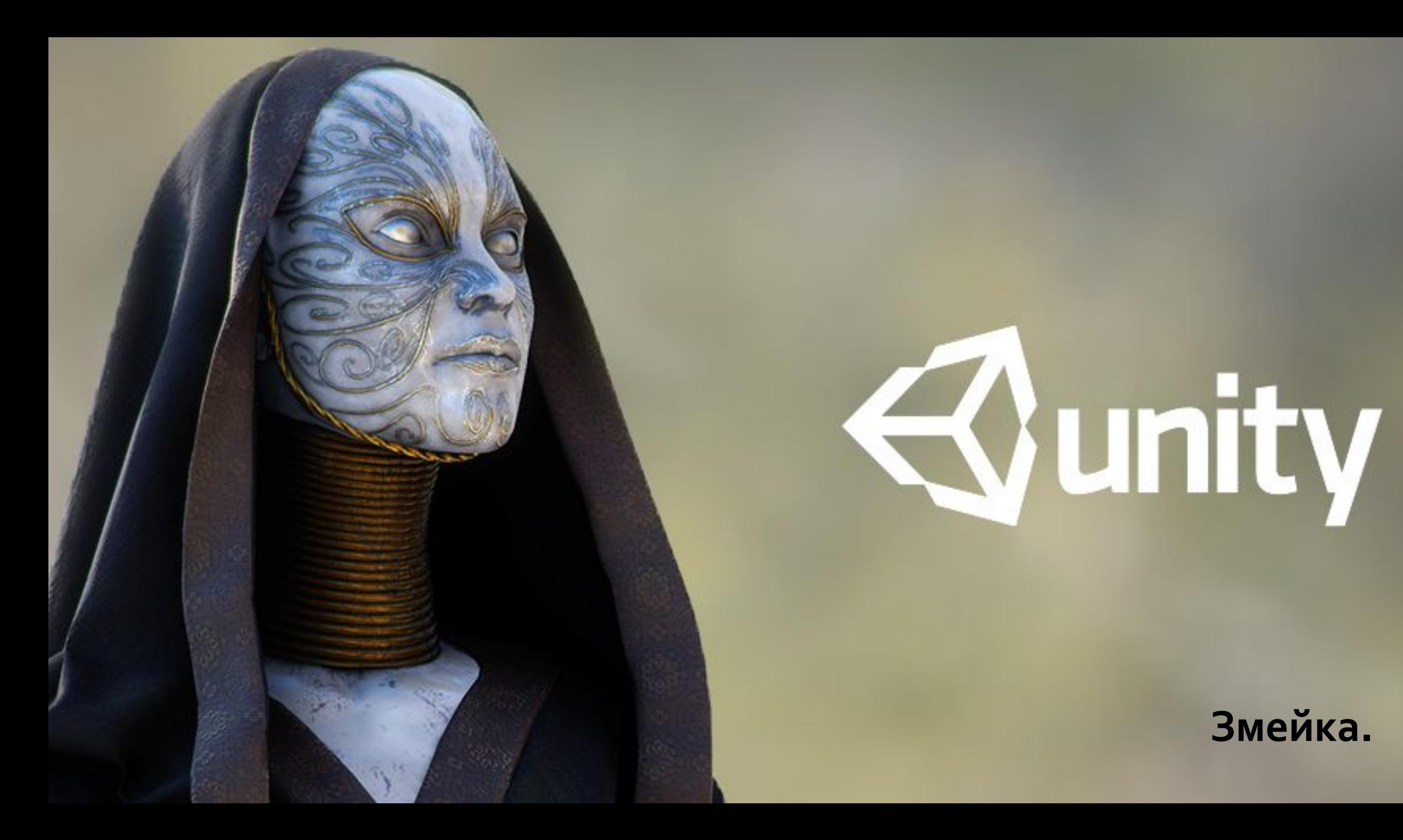

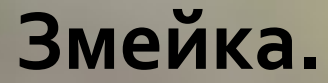

Создайте Terrain 20\*20, установите границы и текстуру тёмно-зелёной травы

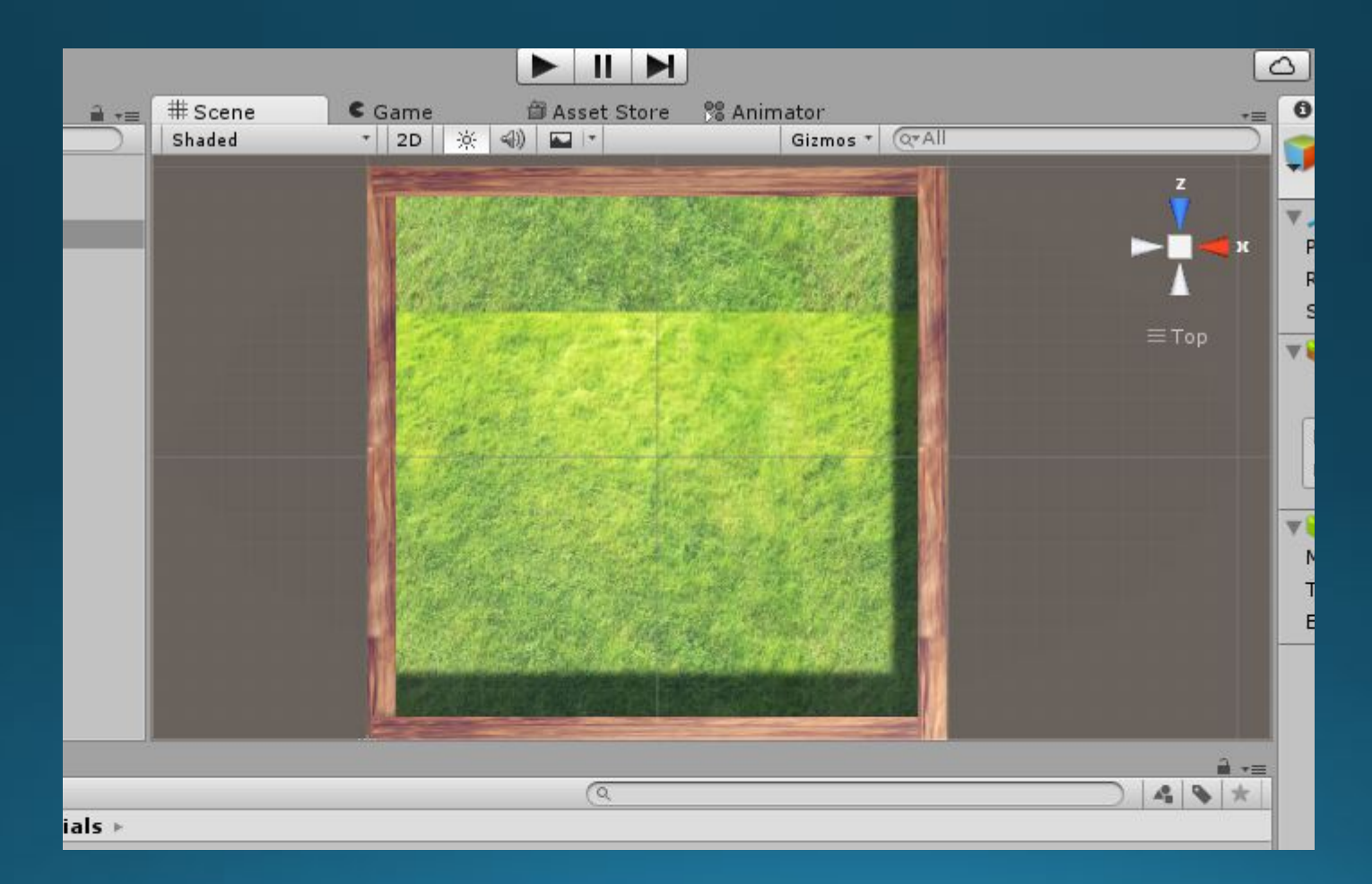

#### Установите камеру – position X=10; y=20; Z=10; rotation X=90; Y=0; Z=0;

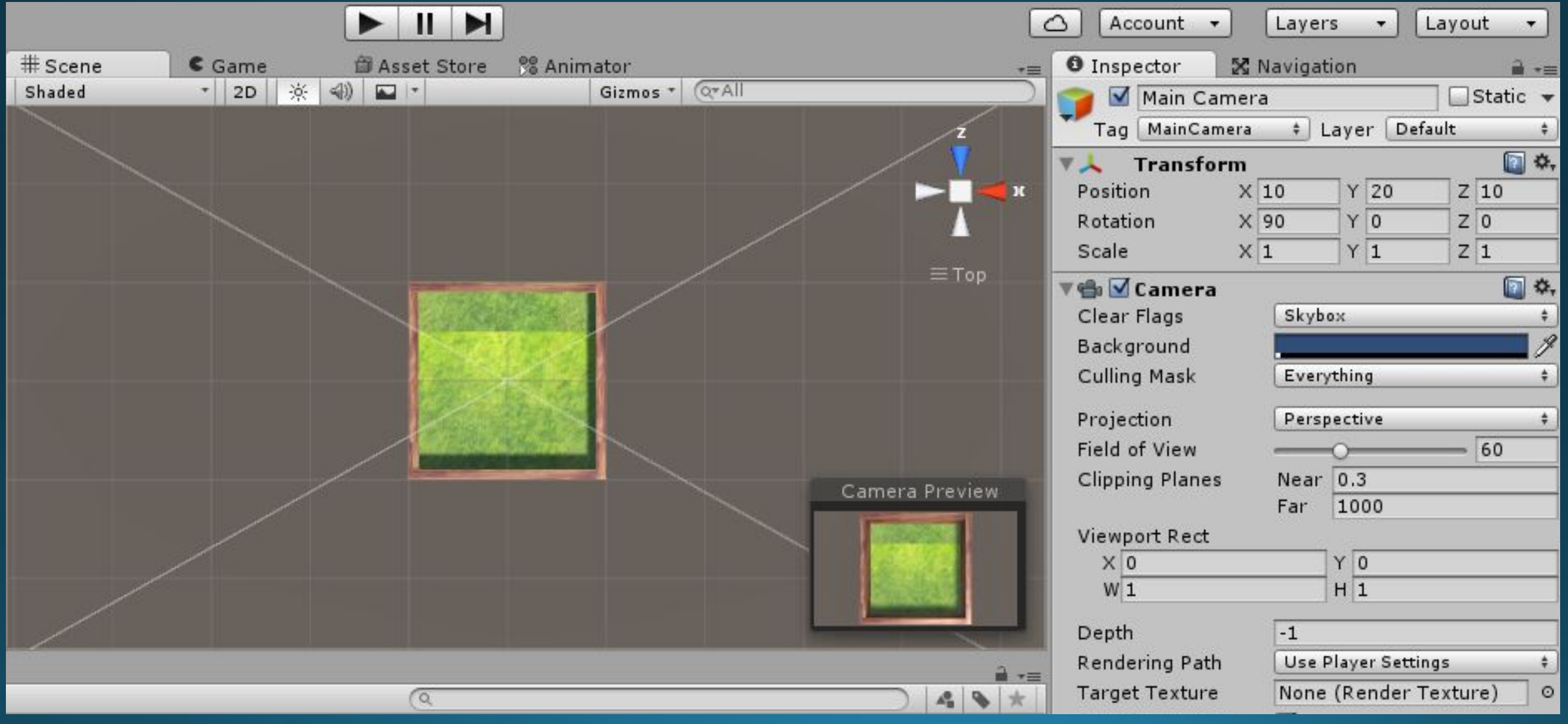

Создайте в центре игрового поля Сферу с размером 1\*1\*1 и назовите её Head

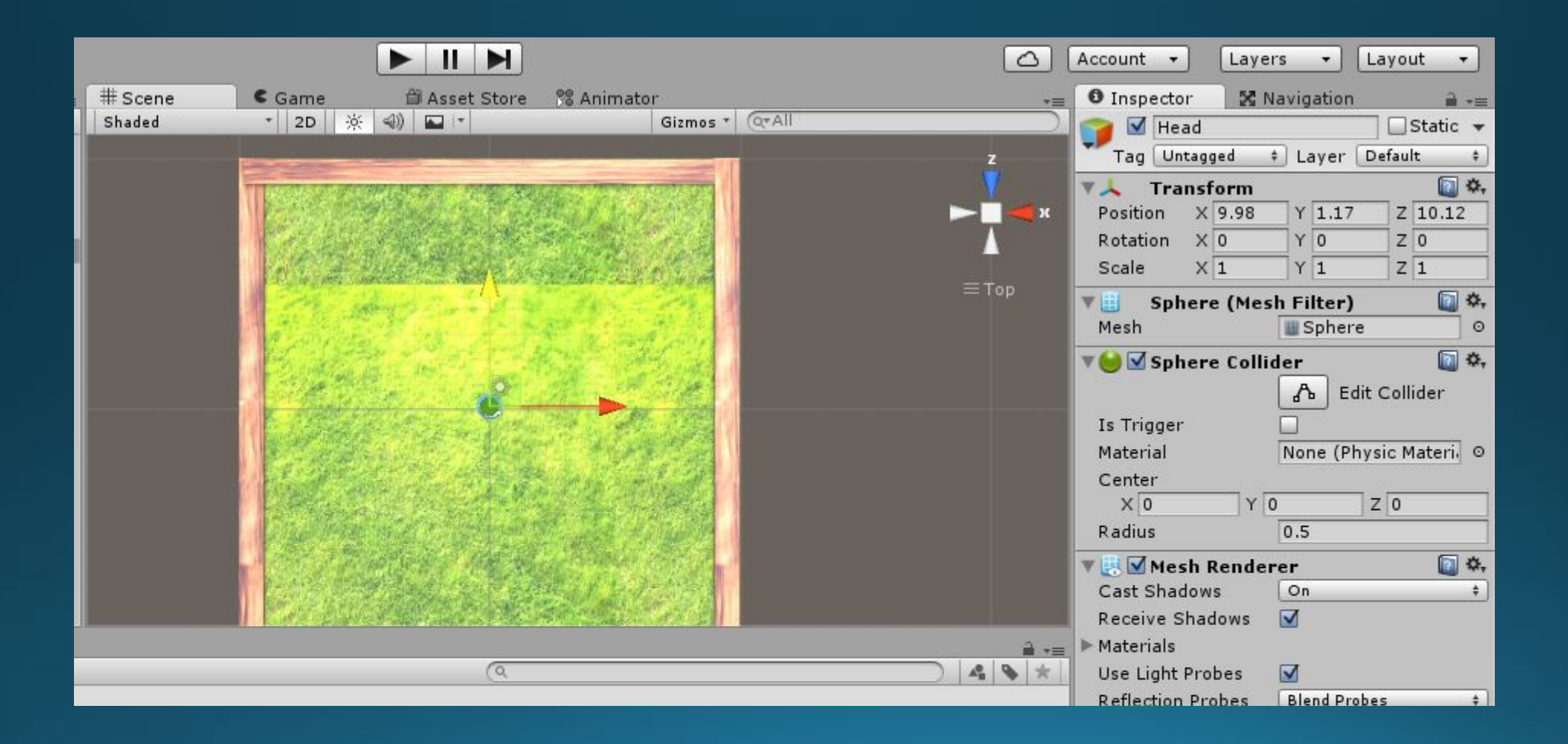

#### Создайте рядом с Head вторую сферу с размерами о.8\*о.8\*о.8 и назовите её Body

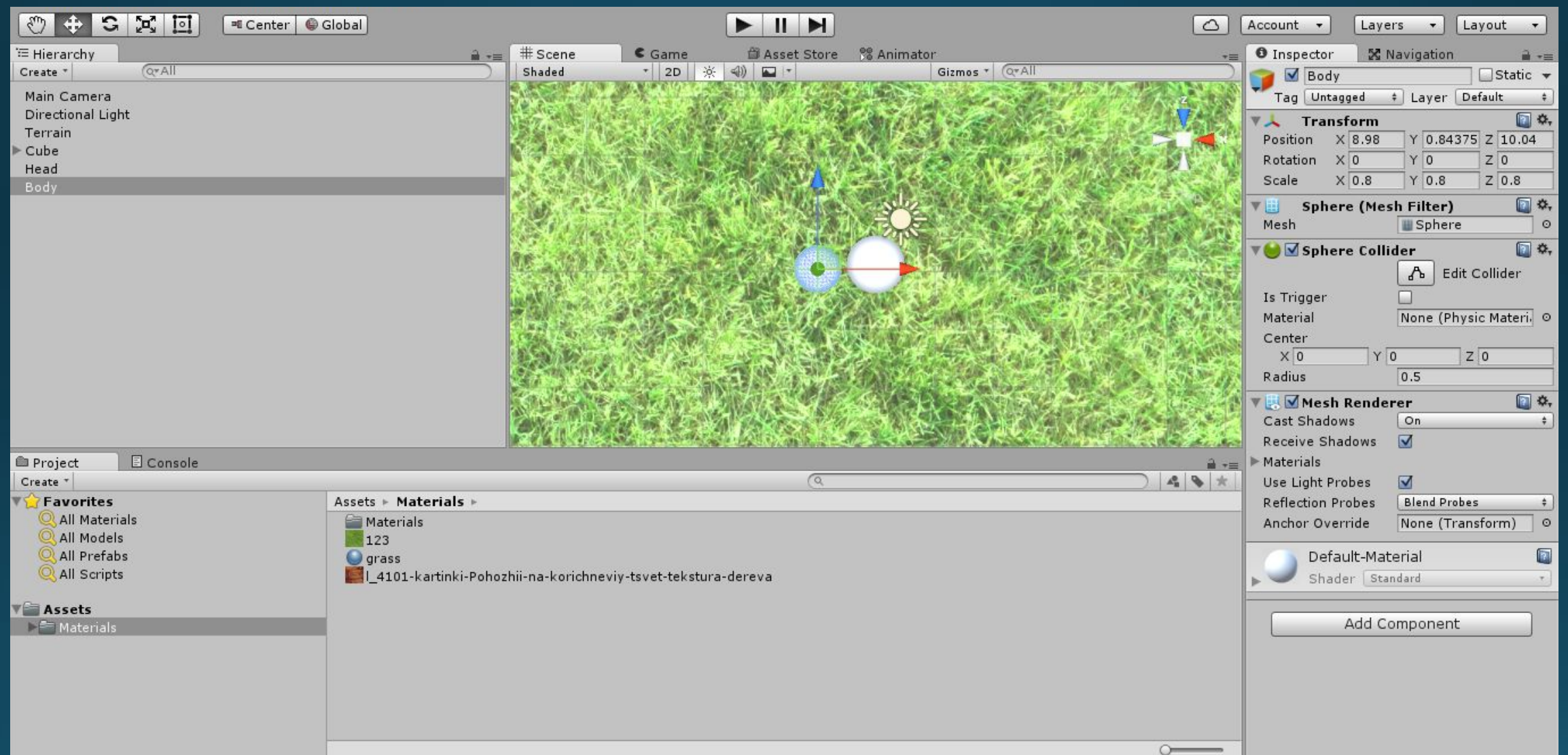

#### Сдублируйте Head и назовите новую сферу Food

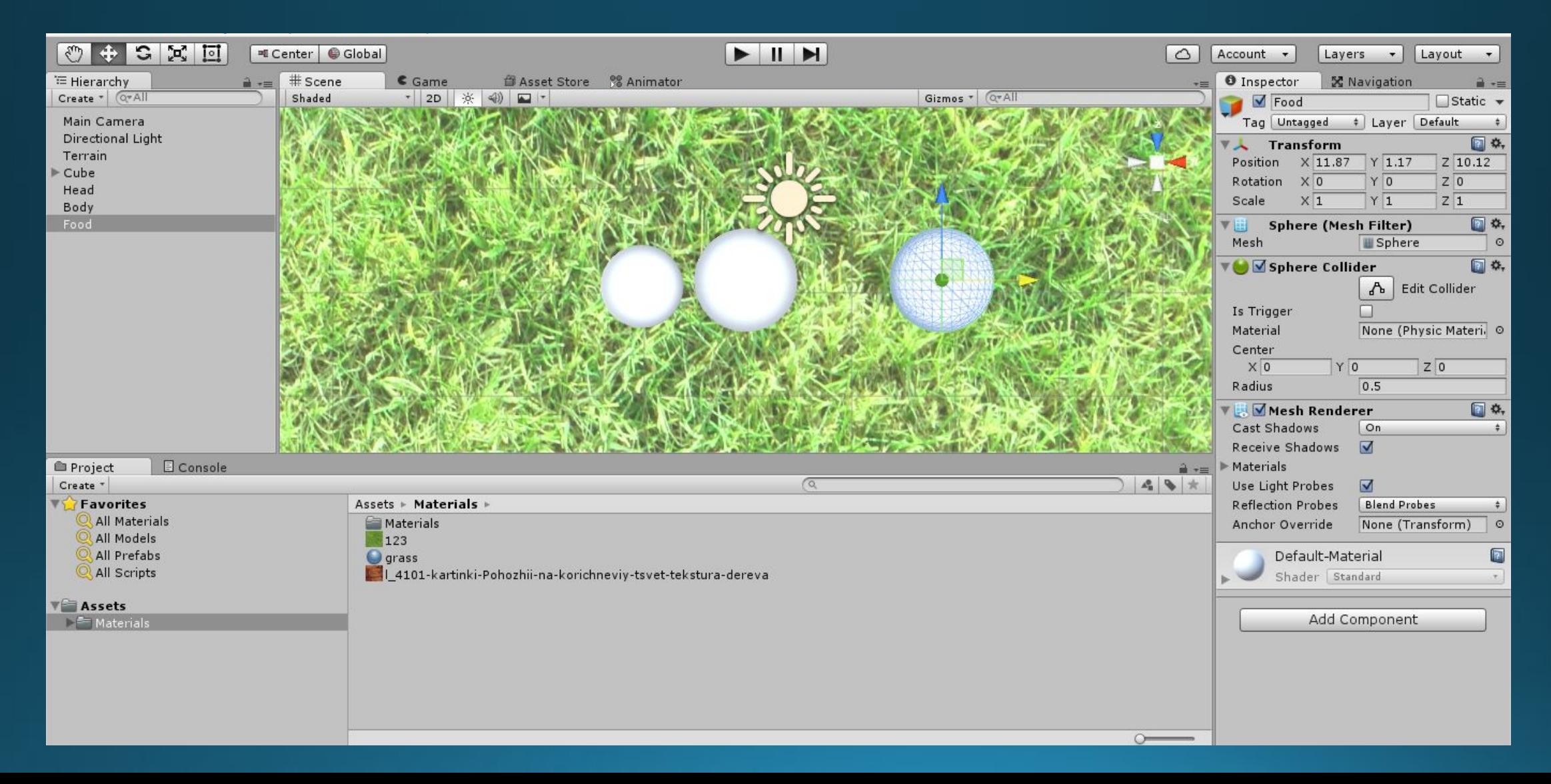

Создайте три материала Head, Body, Food и поместите их на объекты.

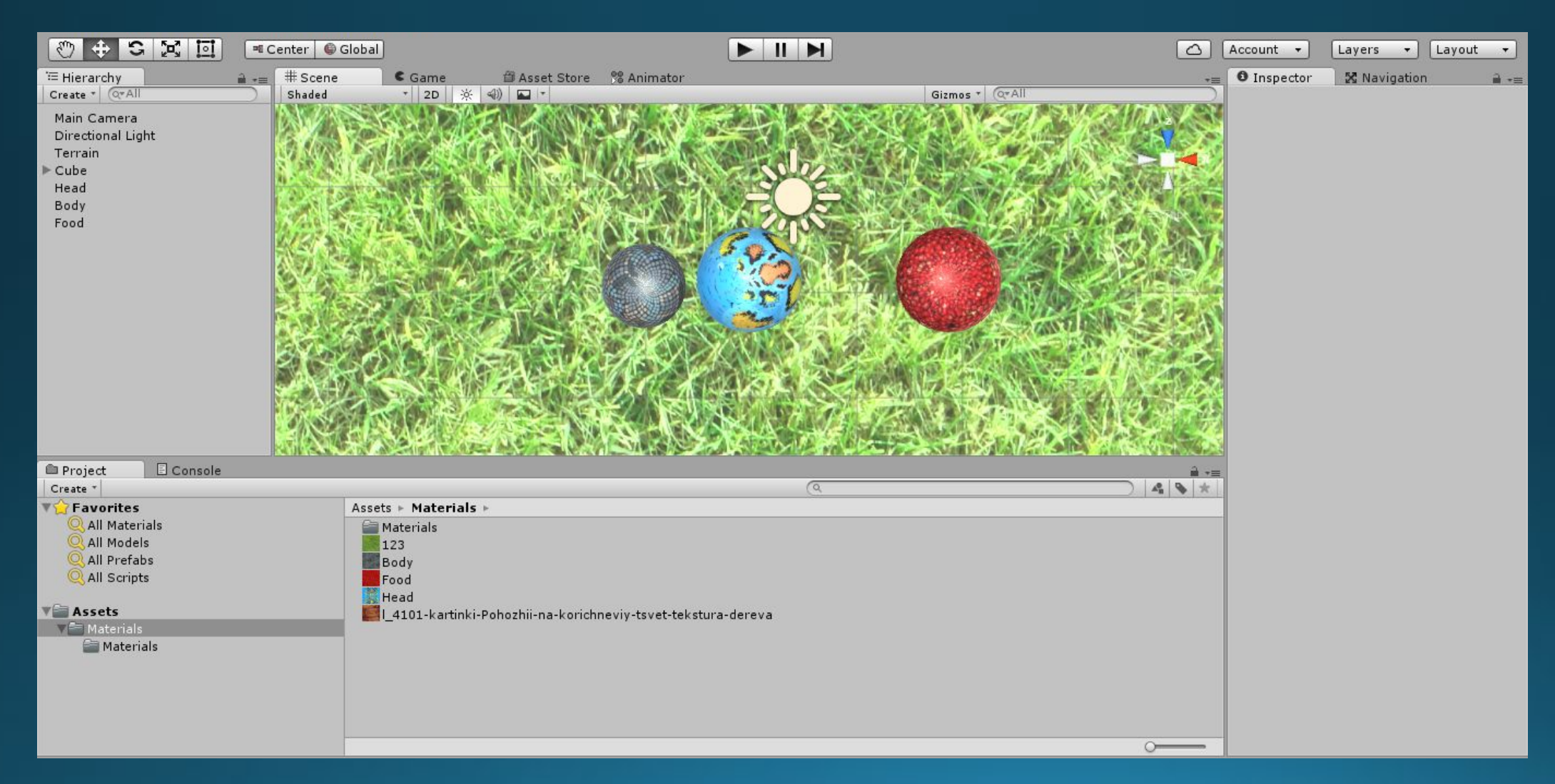

#### Создайте папку Prefabs переместите туда созданные объекты.

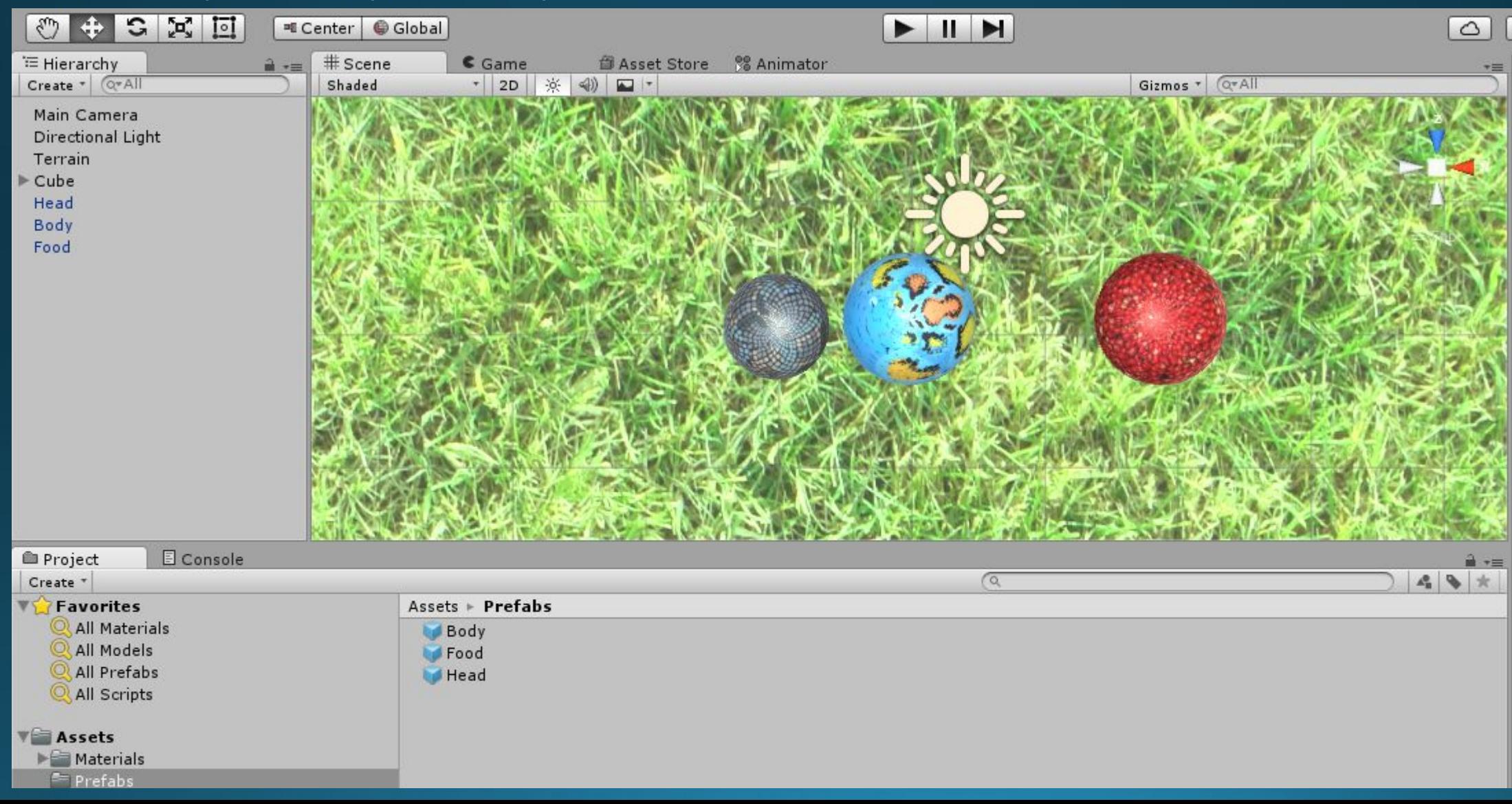

#### Уберём со сцены Food и создадим скрипт Random\_Foot(для скрипта не забываем создать папку).

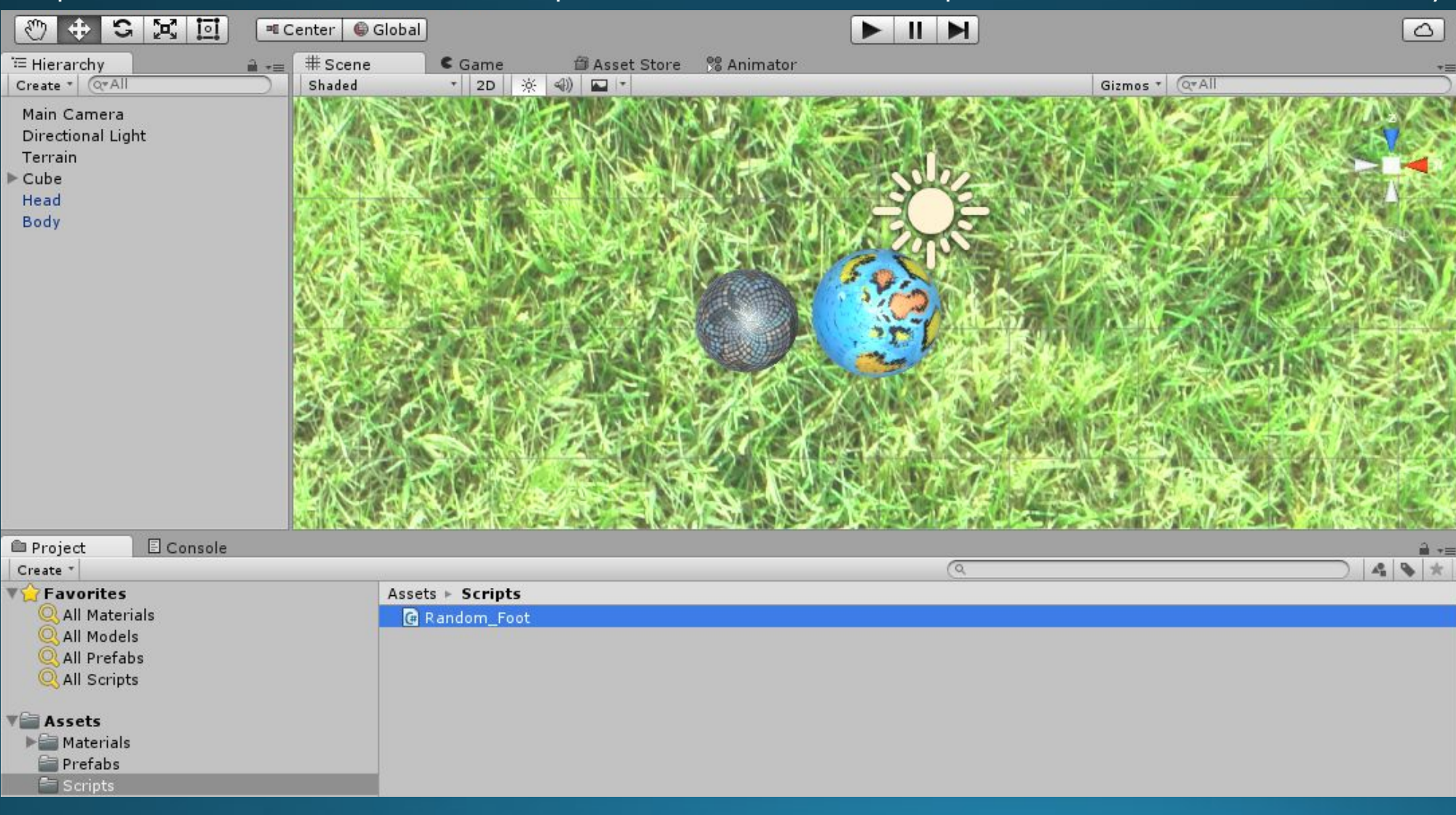

Для появления еды необходимо знать размер игрового поля, для этого переносим любой объект по осям и определяем размер поля.

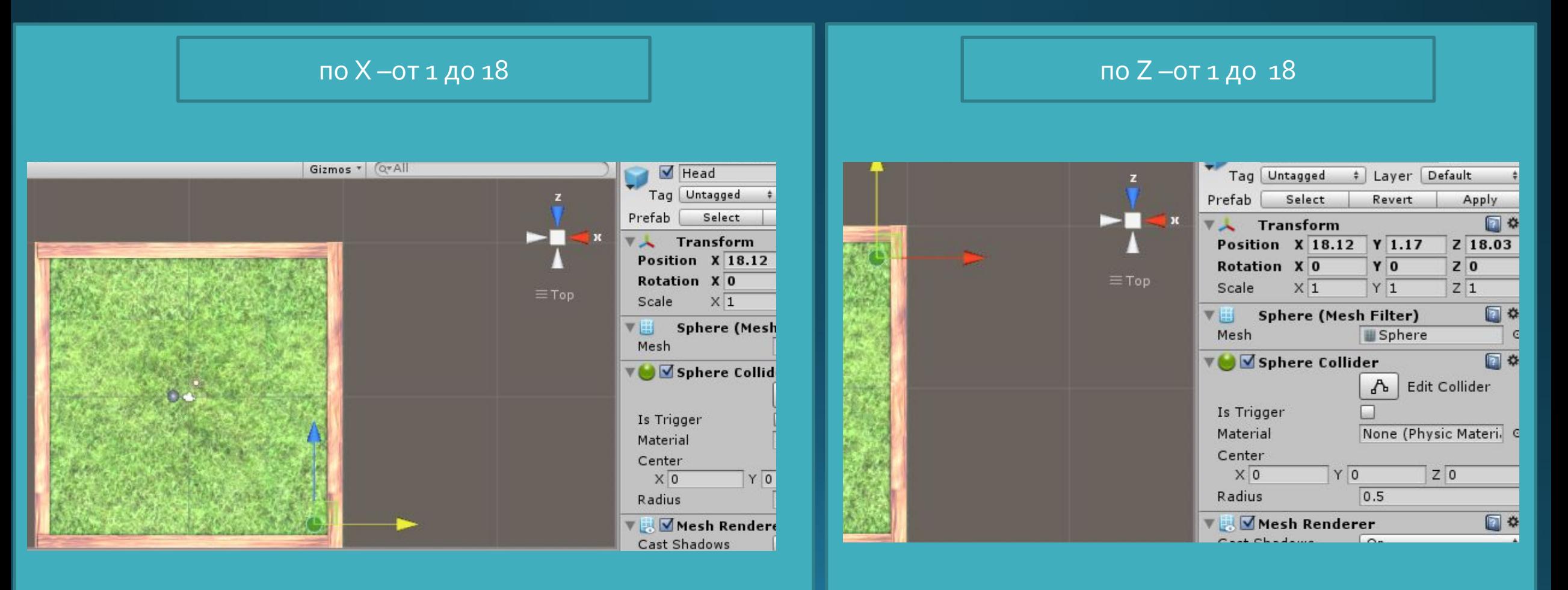

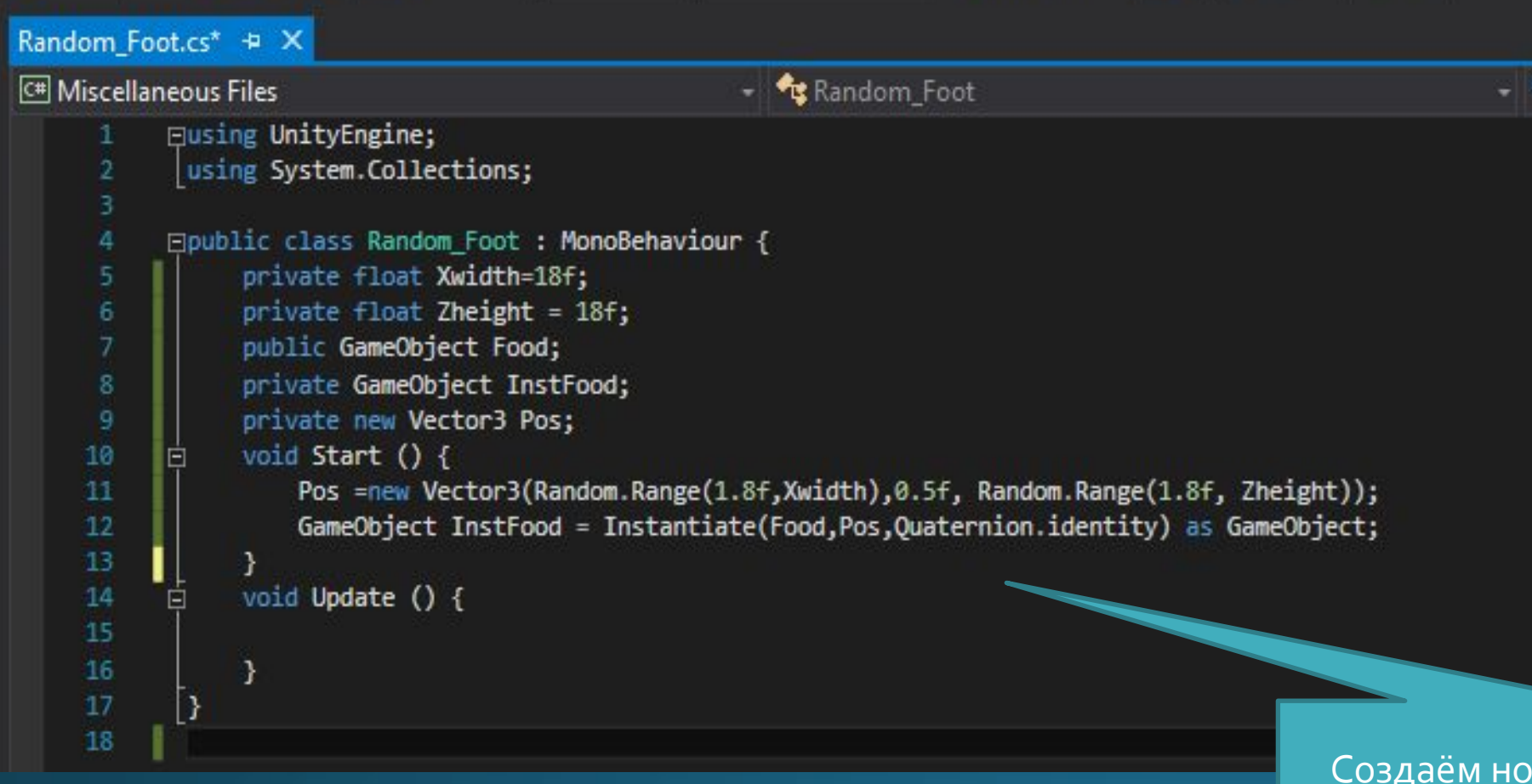

**F** Allochan  $p^* =$   $\Box$   $\exists$   $\exists$   $\exists$   $\Box$   $\blacksquare$ 

Xwidth – ширина поля Zheight – высота поля Food – префаб нашей еды InstFood – установленная еда на поле Random.Range(a,b) – генерация случайного числа из диапазона a,b

вый объект по случайным координатам внутри поля, координата высоты не изменяется.

#### Создадим ПУСТОЙ объект (GameEmpty)и на него закрепим скрипт, закинем в Food префаб Food

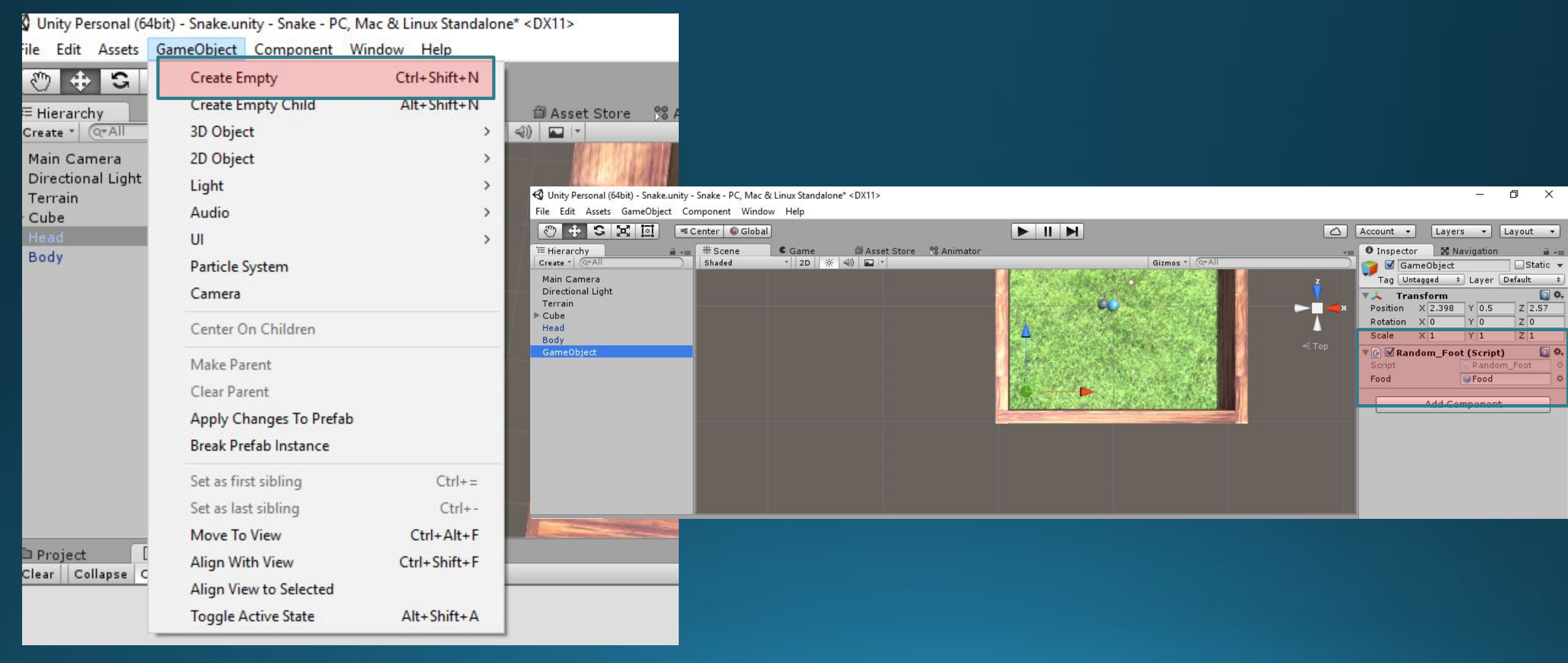

Запускаем игровой процесс и видим появление в произвольной точке Еды.

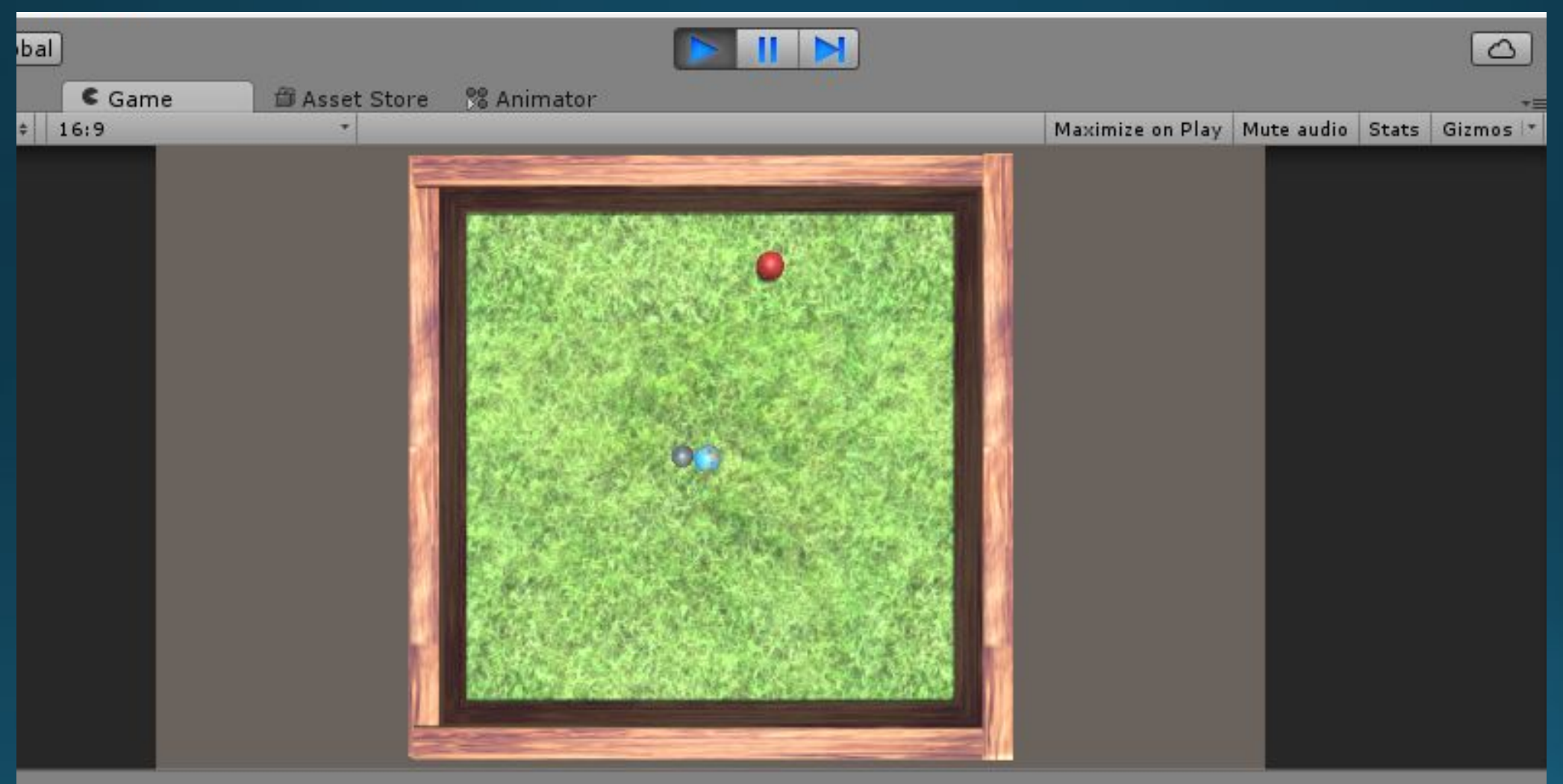

using для использования СПИСКА

#### Скорость змейки

#### Создаём скрипт Move для движения Зы

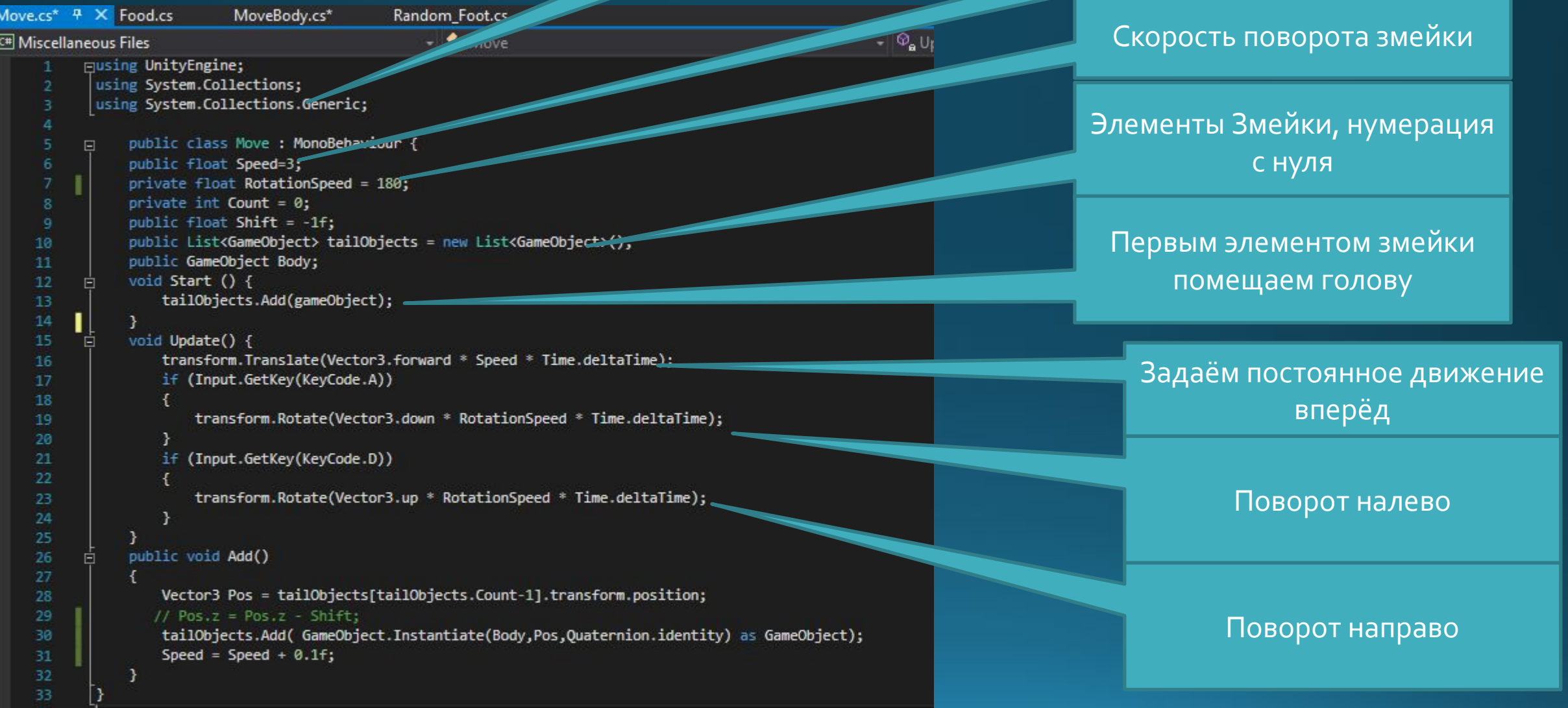

#### Помещаем скрипт на Head и проверяем движение.

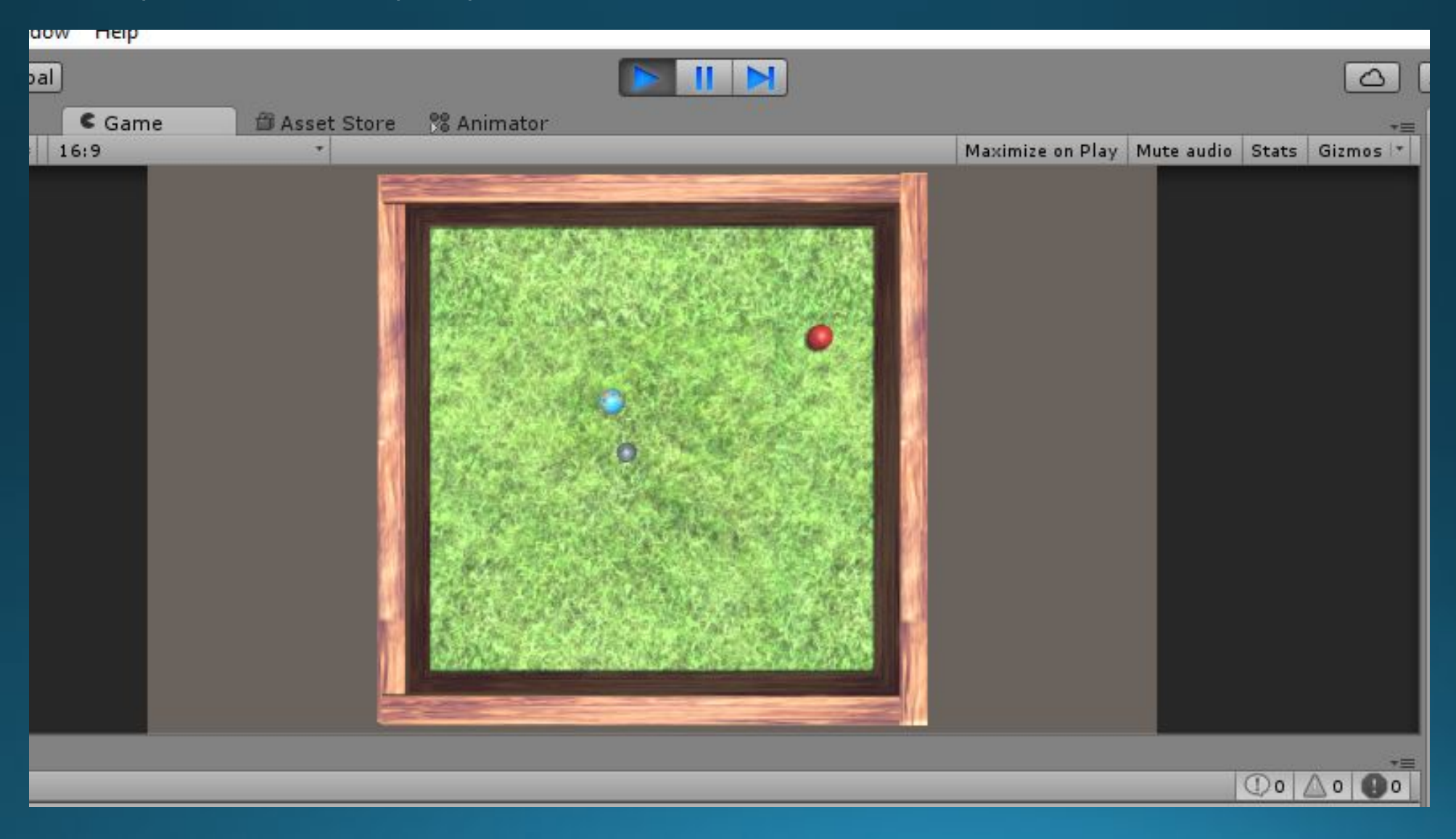

#### Зададим объекту Head тег Snake.

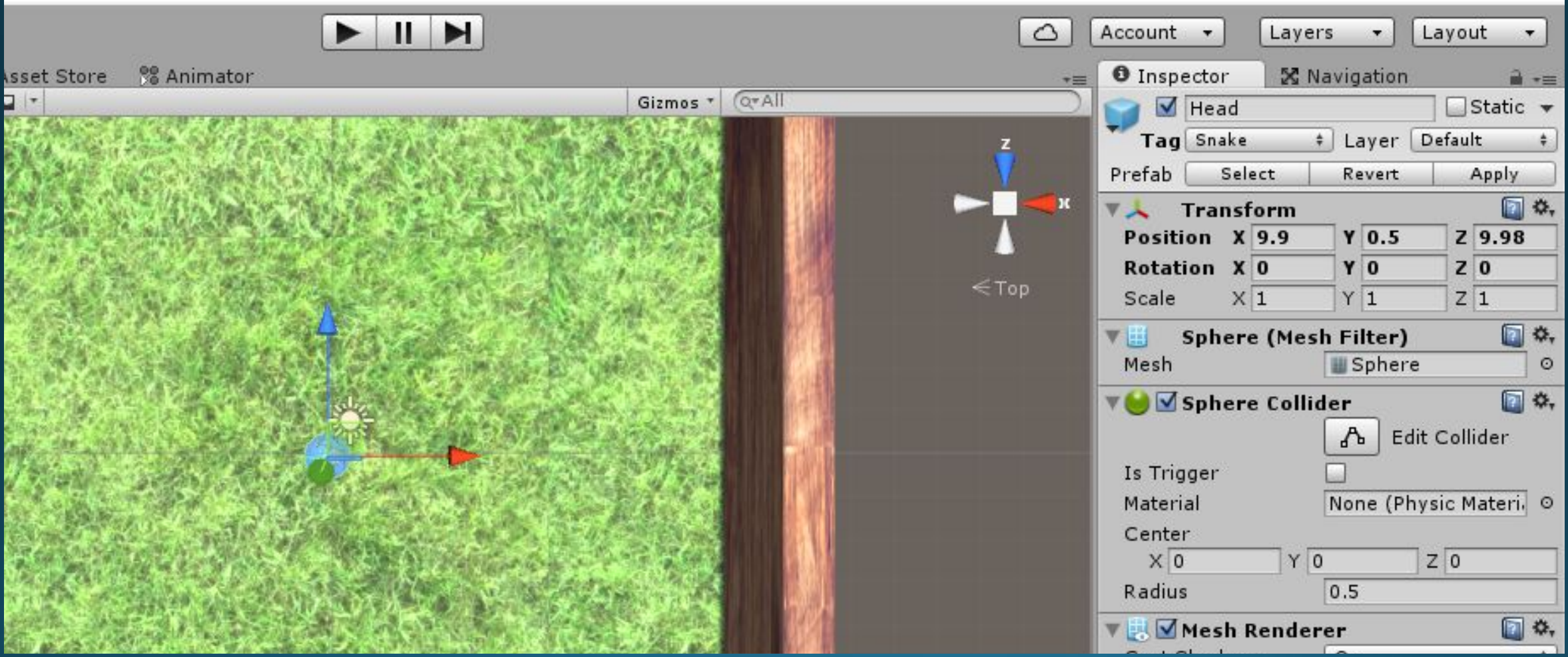

 $\boxed{C}$ 

Создаём скрипт Move Body для движения хвоста.

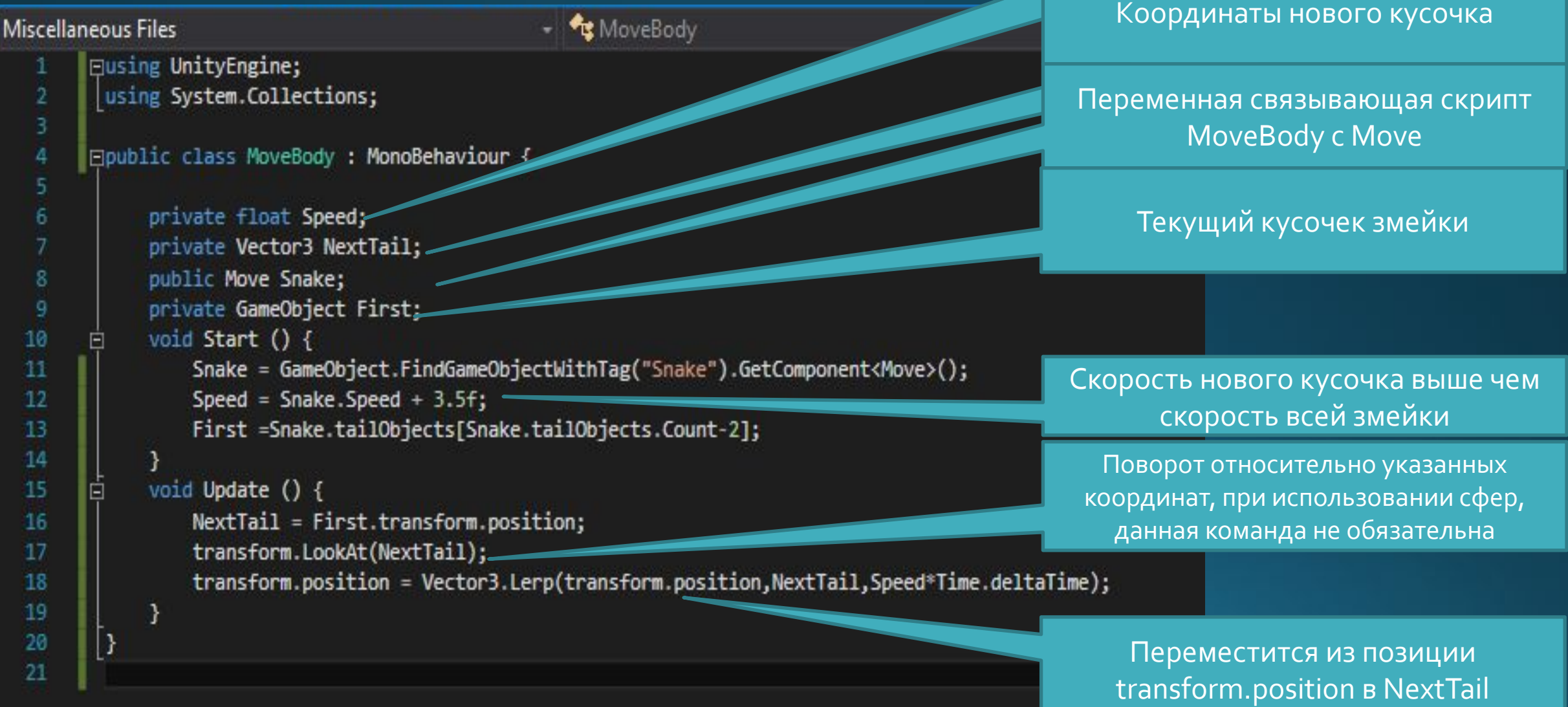

Скорость движения нового кусочка

змейки

#### Создаём скрипт Food для подбора еды.

```
Food.cs + X MoveBody.cs
Move.cs <del>P</del>
                                                       Random Foot.cs
                                                              - \mathbf{f} Food
C<sup>#</sup> Miscellaneous Files
            Eusing UnityEngine;
              using System.Collections;
       \overline{2}3
            Epublic class Food : MonoBehaviour {
       \Delta5.
                   void Start () {
             Ġ
       \epsilonvoid Update () {
            直
      10
            İĖ
      11void OnTriggerEnter(Collider other)
      1213
                        if (other.CompareTag("Snake"))
      1415
                             other.GetComponent<Move>().Add();
      16
                            Destroy(gameObject);
      17
      18
                        <sup>}</sup>
      19
      20
      21
```
Определяем названия тега у объекта, с которым взаимодействует еда.

#### Запускаем в скрипте Move, функцию Add()

Разрушаем еду.

#### Изменим скрипт Random\_Foot.

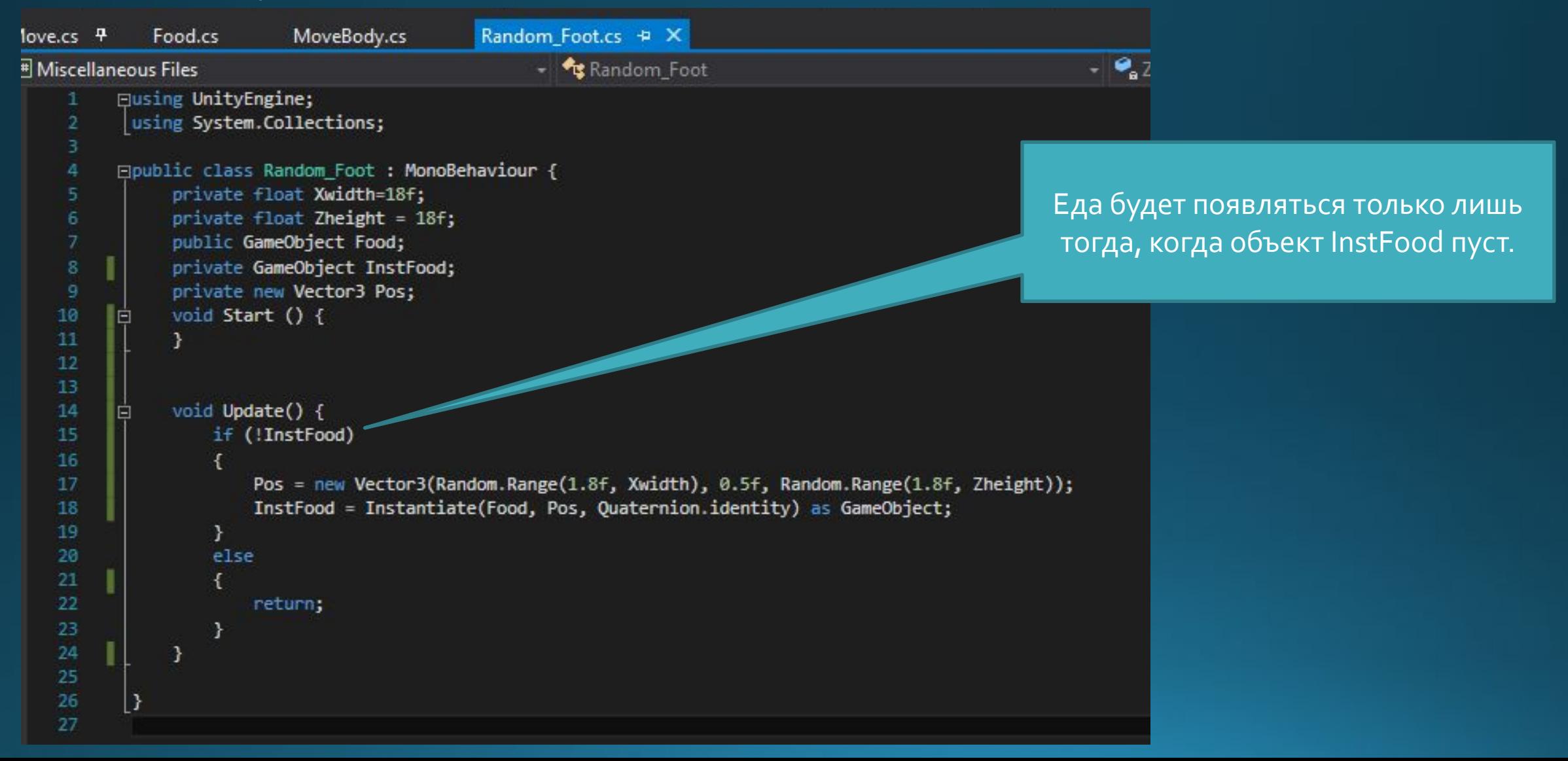

Настроим префабы.

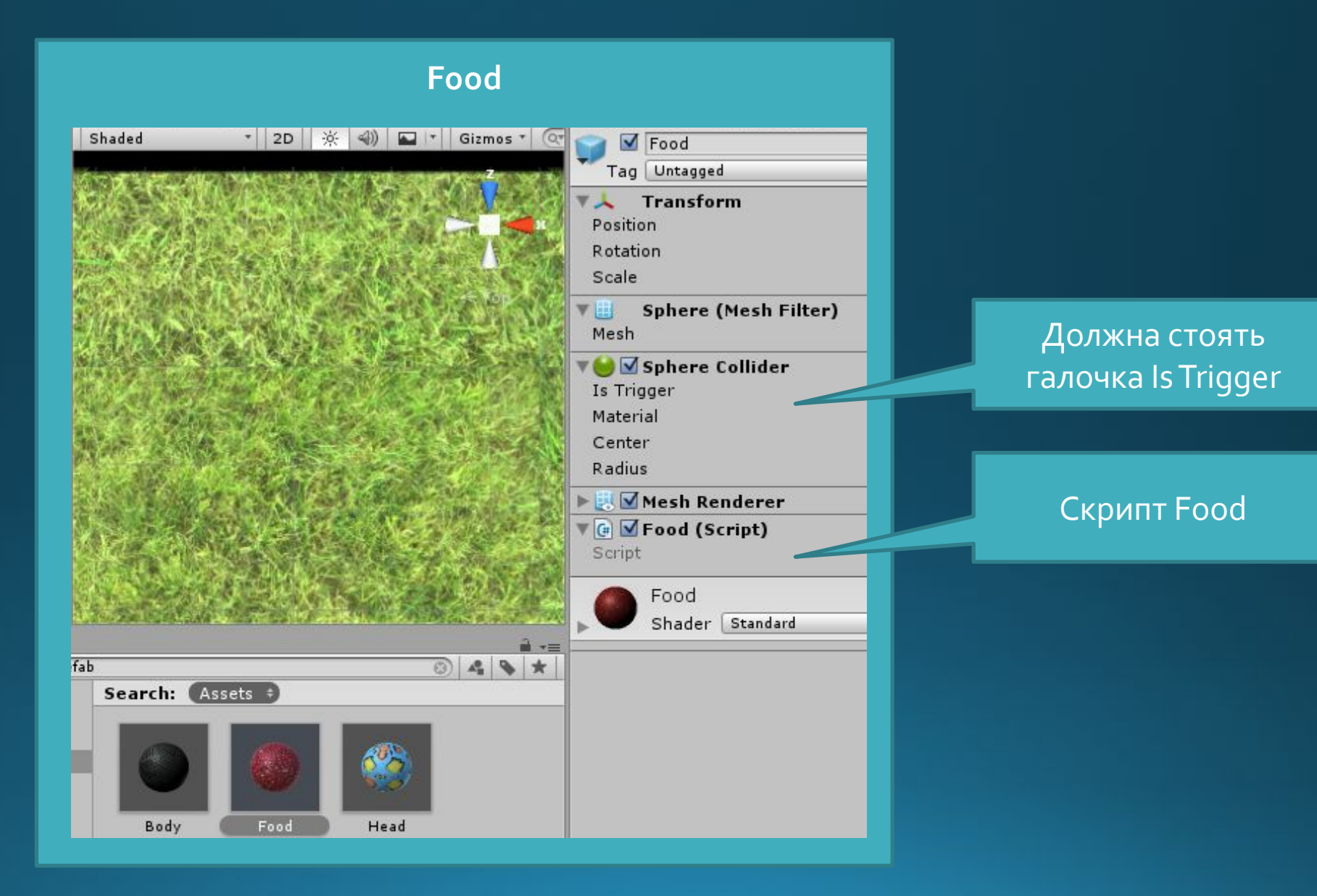

Настроим префабы.

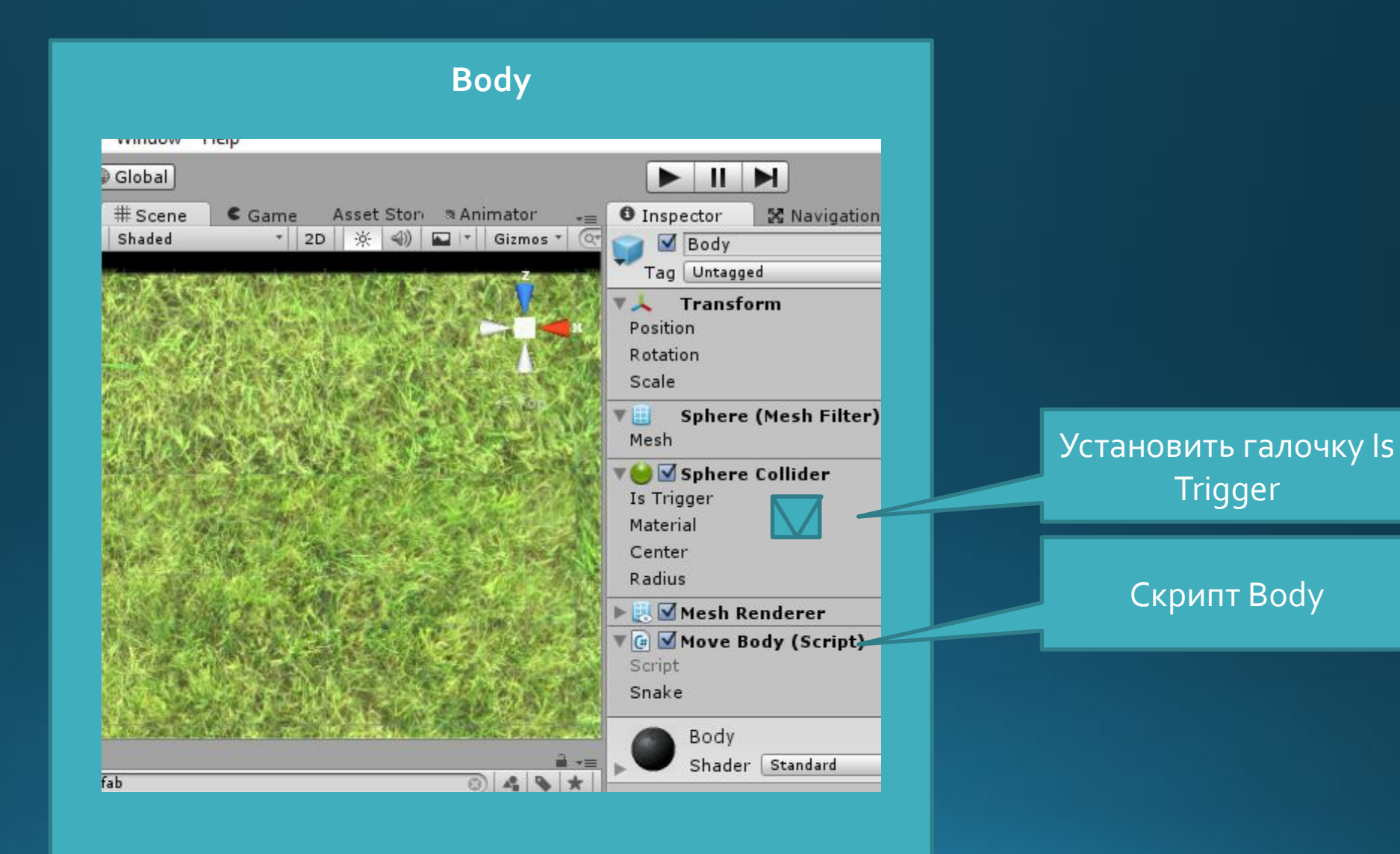

Настроим префабы.

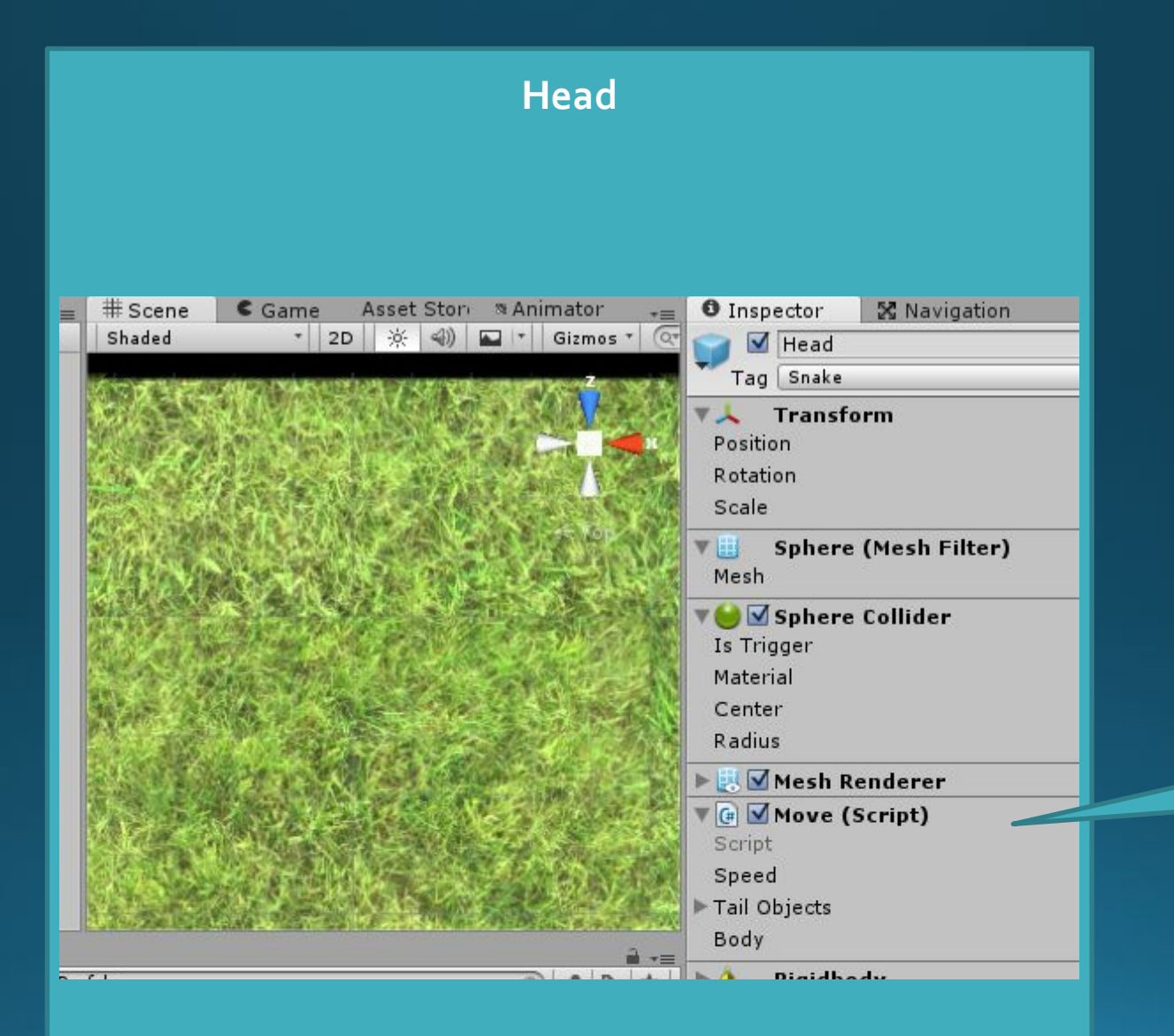

**Скрипт Move** 

Запустите игровой процесс.

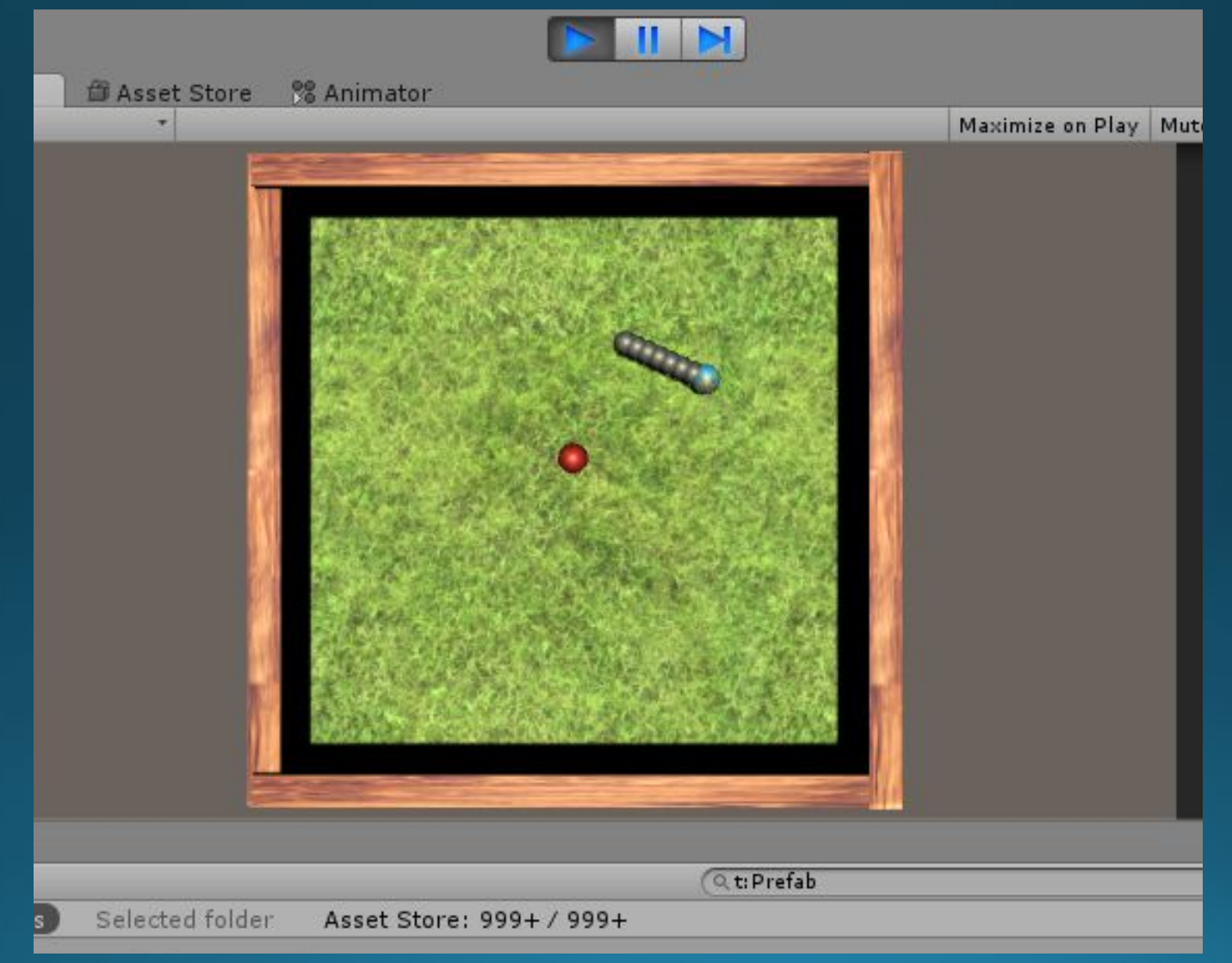

#### Создадим завершение игры, для этого изменим скрипт Move.

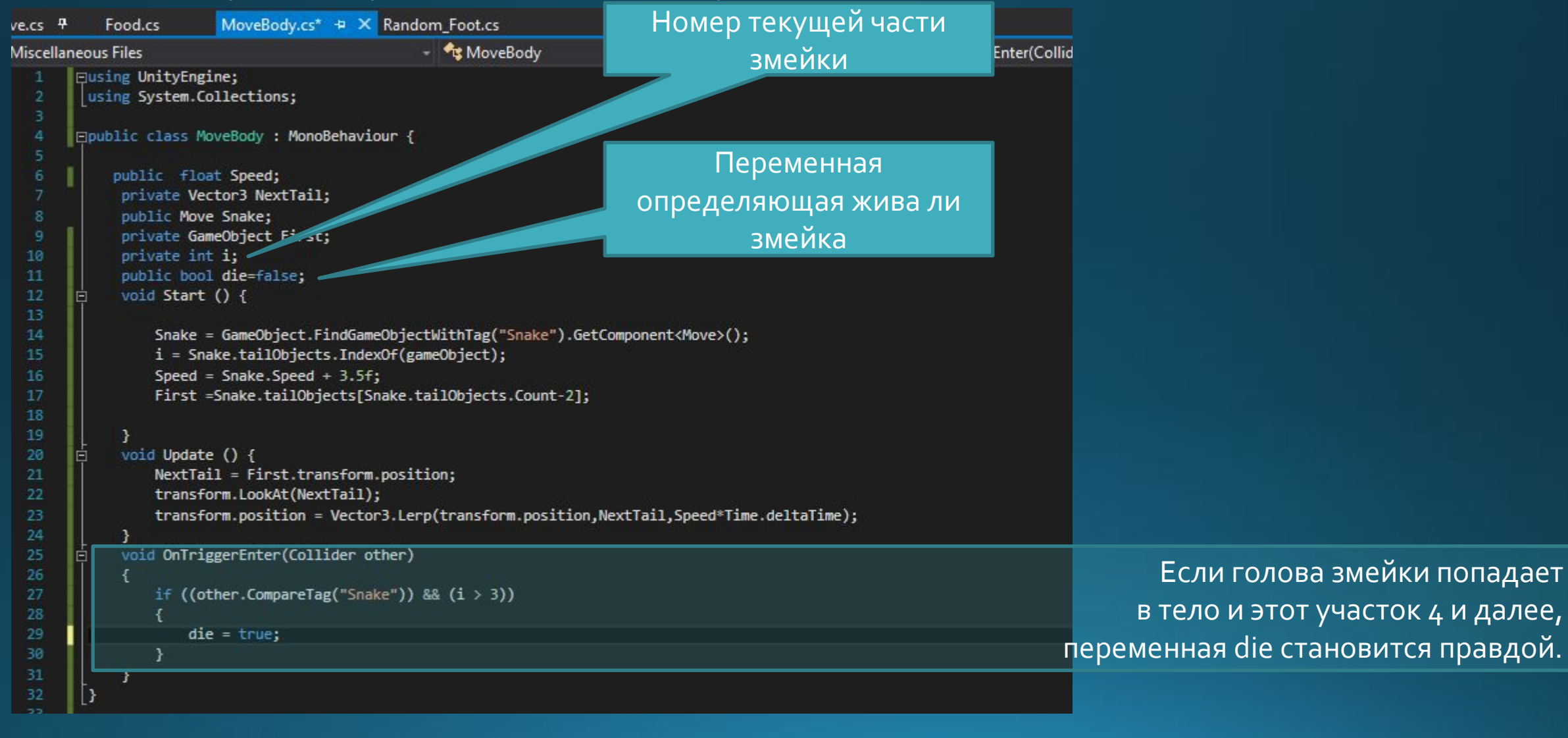

#### Также изменим скрипт Move.

```
public class Move : MonoBehaviour {
public float Speed=3;
private float RotationSpeed = 180;
private int Count = 0;public List<GameObject> tailObjects = new List<GameObject>();
public GameObject Body;
void Start () {
    tailObjects.Add(gameObject);
void Update() {
    transform.Translate(Vector3.forward * Speed * Time.deltaTime);
    if (Input.GetKey(KeyCode.A))
        transform.Rotate(Vector3.down * RotationSpeed * Time.deltaTime);
    if (Input.GetKey(KeyCode.D))
        transform.Rotate(Vector3.up * RotationSpeed * Time.deltaTime);
public void Add()
    Vector3 Pos = tai10bjects[tai10bjects.Count-1].transform.position;
    tailObjects.Add( GameObject.Instantiate(Body,Pos,Quaternion.identity) as GameObject);
    Speed = Speed + 0.1f;
void OnTriggerEnter(Collider other)
    if ((other.tag == "DangerZone")||(other.GetComponent<MoveBody>().die))
        Application.LoadLevel(Application.loadedLevel);
```
DangerZone - название тега который необходимо поместить на стены уровня, переменная die находится в скрипте MoveBody. В результате происходит перезагрузка уровня.

Проверьте работоспособность скрипта.

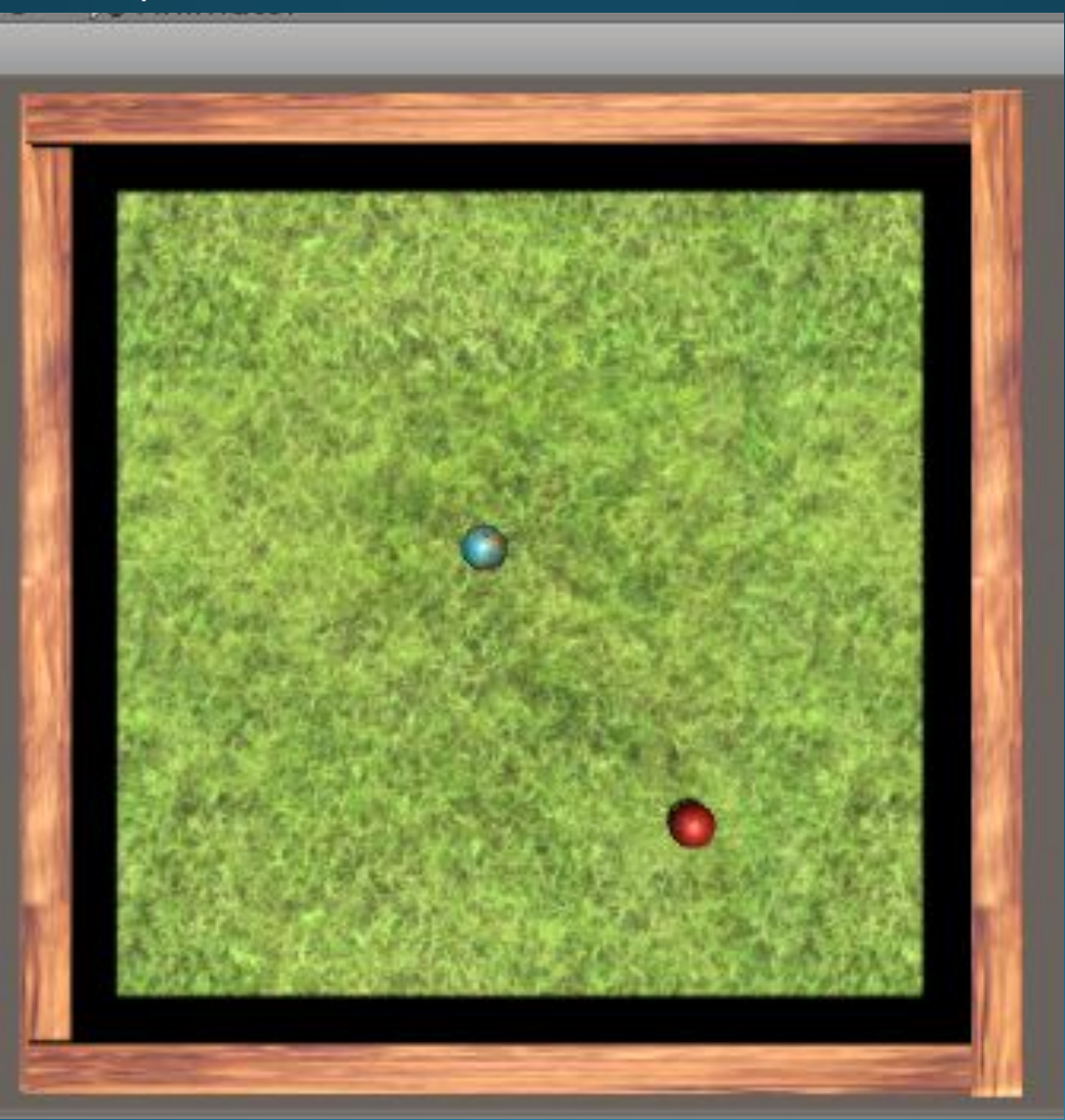

#### Добавим объект GameObject - UI -Text

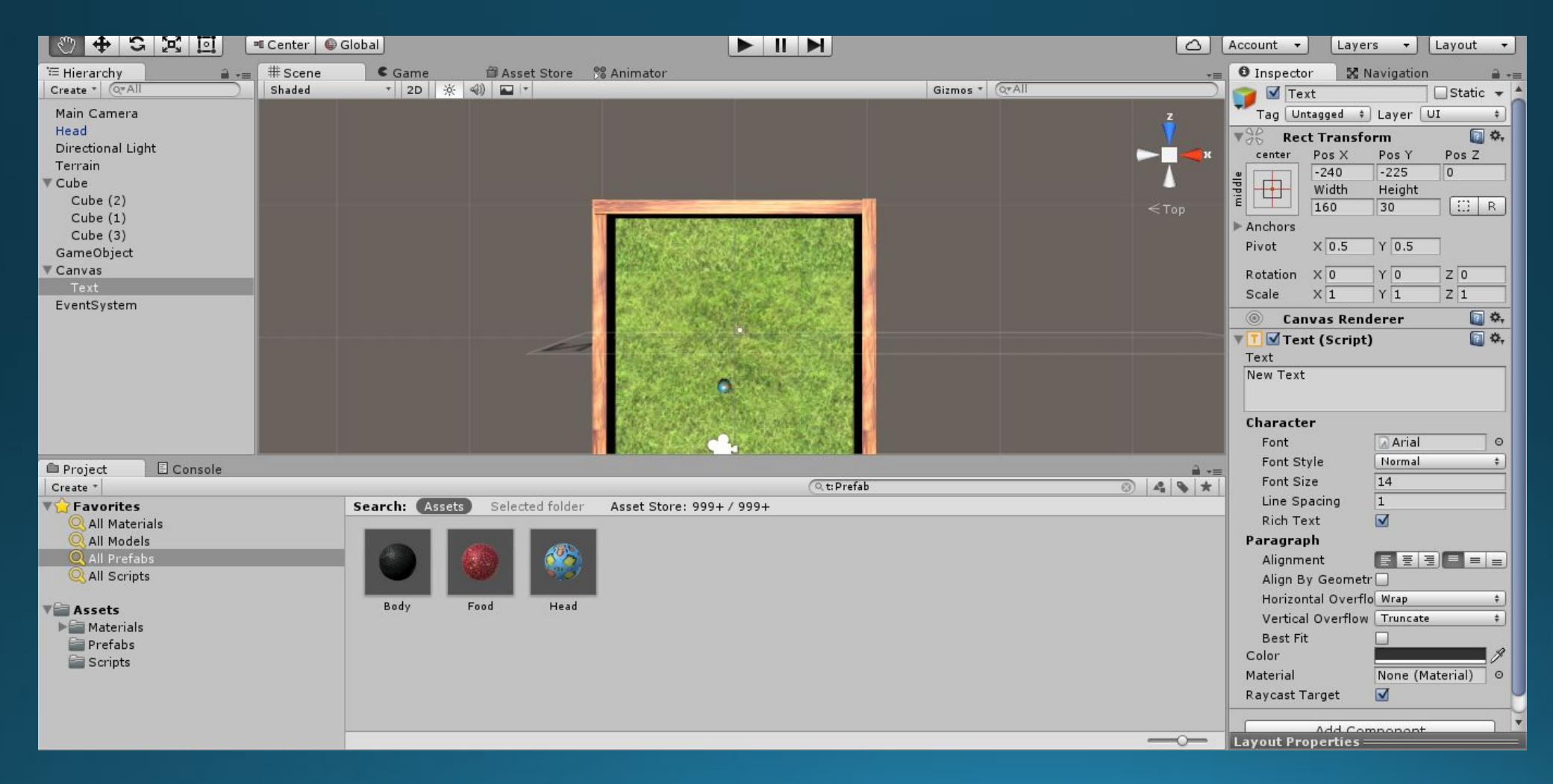

#### Настроим объект Text

#### Расположение сверху слева

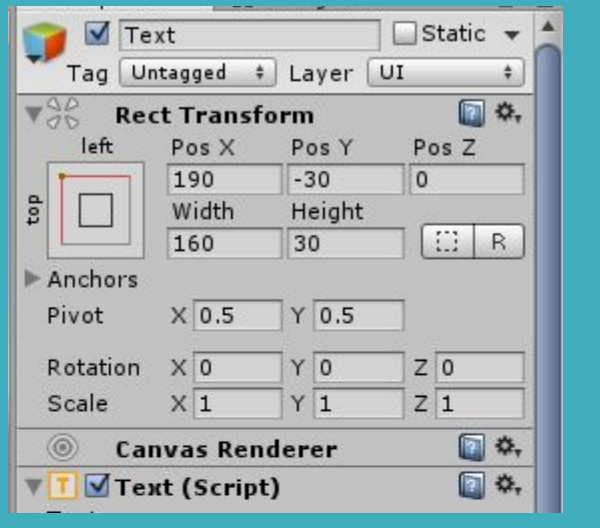

#### Цвет зеленый, размер 26

angrupos

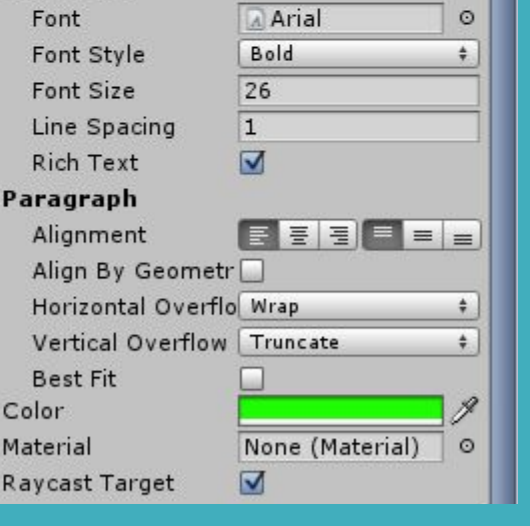

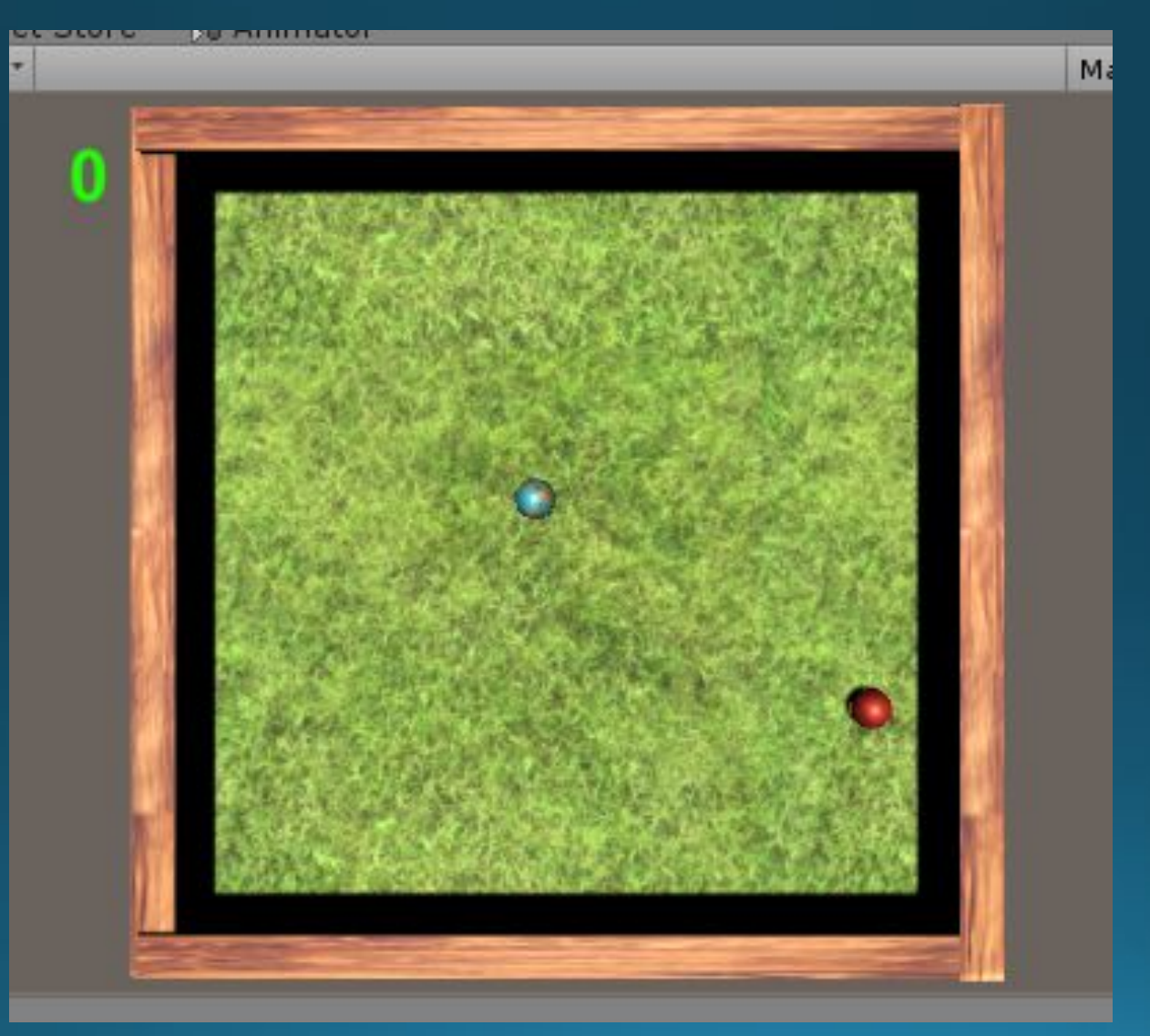

## Unity скрипты изменим скрипт Move.

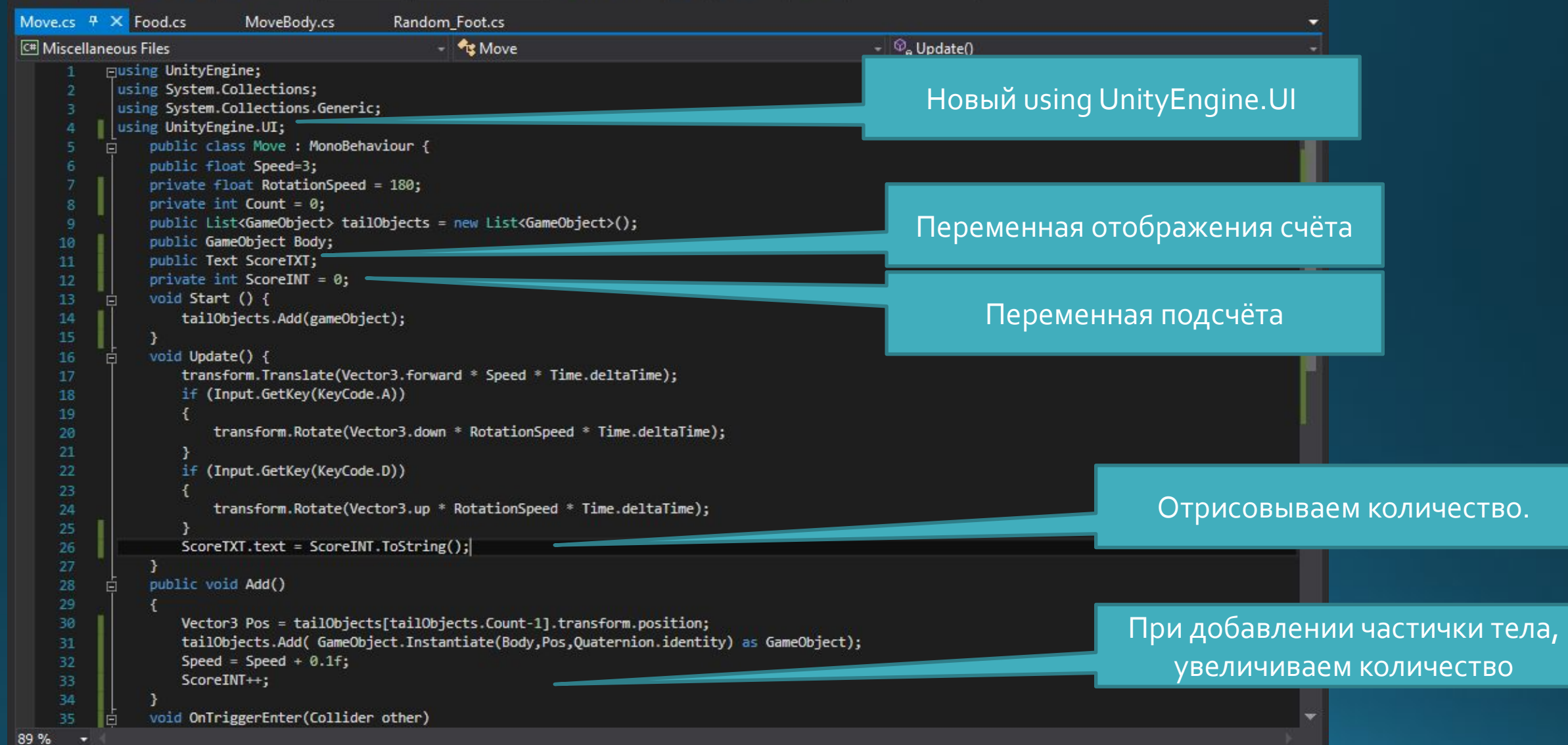

Итог.

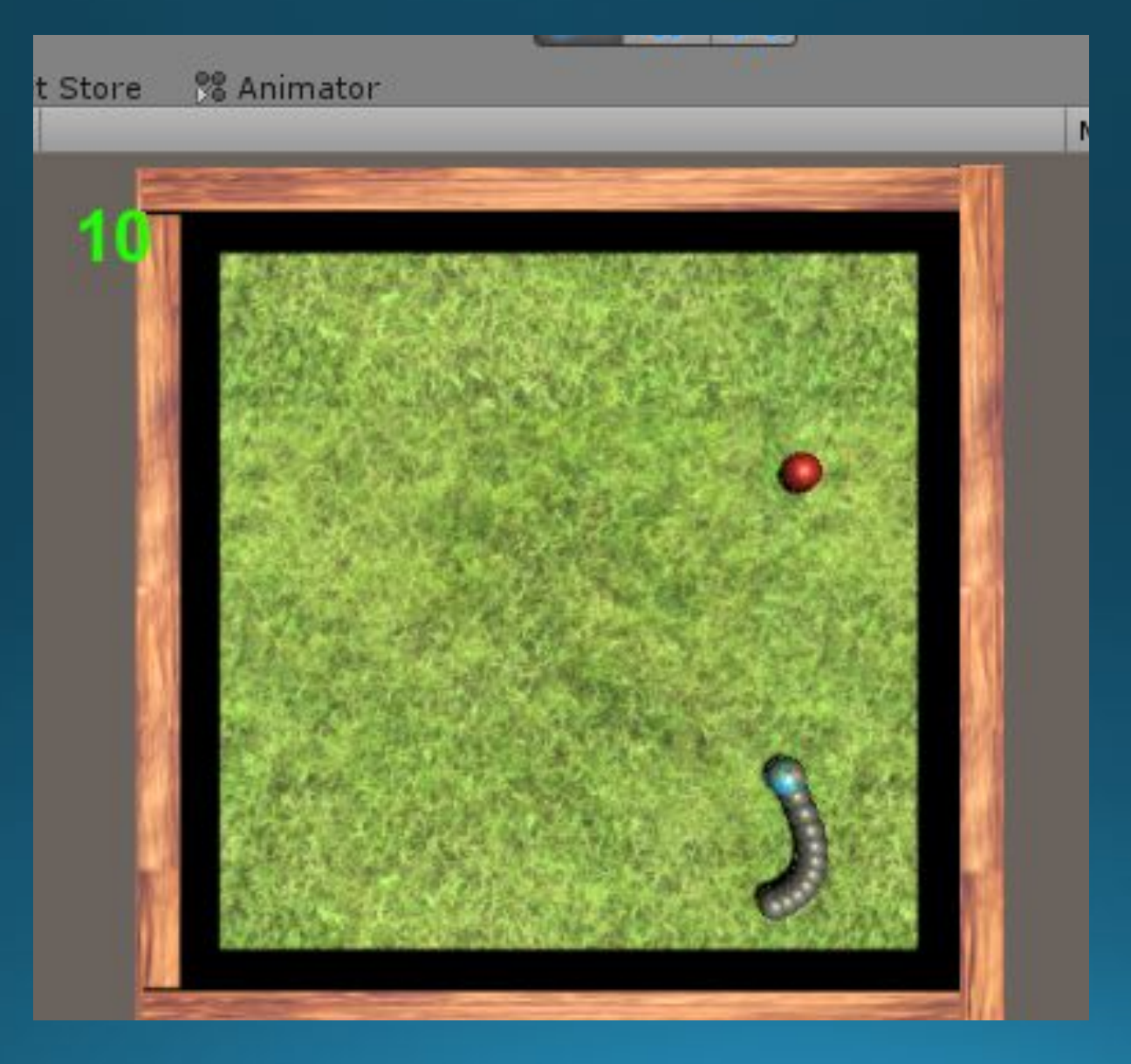